# **Windows** 環境下で **RDX** データカートリッジ挿入時に フォーマット要求が発生する問題の回避手順

RDX 装置、RDX データカートリッジをお買い上げいただきましてありがとうございます。本書は Windows 環境下で RDX 装置ご使用いただく場合の注意事項を記載しています。

#### **1.** 概要

RDX 装置用の RDX データカートリッジは NTFS(ファイルシステム)フォーマットで出荷されておりますが、パーテ ィション開始位置が 0 Byte、32,256 Byte、1,048,576 Byte の 3 種類のものが存在しています。Windows 7、 Windows Vista、Windows Server 2008、Windows Server 2008 R2 環境下で、パーティション開始位置が 32,256 Byte の RDX データカートリッジから 1,048,576 Byte の RDX データカートリッジに差し替える、またはそ の逆の操作を行った場合、図 1 に示すフォーマットを要求するメッセージが表示されます。

この現象が発生すると、フォーマット要求をキャンセルし、Explorer から再度カートリッジを開こうとしても同じメッ セージが表示されます。また、実際にフォーマットを実施しても現象は回避できません。

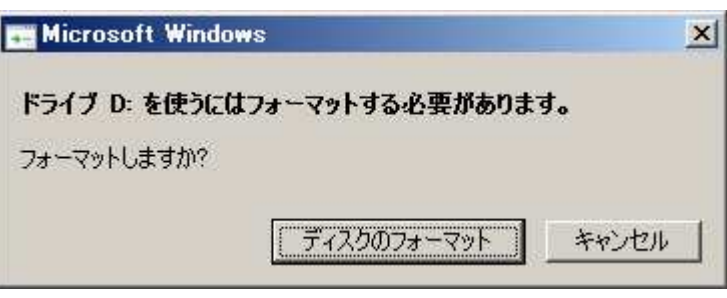

図 **1** フォーマット要求画面

本現象に対し、弊社では RDX データカートリッジのパーティション開始位置を変更する手順を以下の Web で公 開して回避策としておりました。

従来の回避策: <http://support.express.nec.co.jp/dload/420621-A01/420621-A01.pdf> 2012 年 6 月より、Microsoft 社の修正プログラムがリリースされましたので、2 項にご案内いたします。今後はこ ちらの回避策をご適用ください。

### **2.** 回避策

本現象については Microsoft 社の以下 Knowledge Base(技術情報)に情報があり、修正プログラムがリリースさ れております。

Microsoft 社 Knowledge Base: <http://support.microsoft.com/kb/2708857/ja>

「**Windows 7**、**Windows Vista**、**Windows Server 2008** または **Windows Server 2008 R2 RDX** カートリッジ ディスクが正しく認識されていません。」

修正プログラム適用後は再起動が必要となります。

#### **3.** 適用範囲

Windows (Windows 7、Windows Vista、Windows Server 2008 または Windows Server 2008 R2)環境下で RDX 装置を使用する場合に、上記サイトの指示に従い修正プログラムの適用をお願いいたします。

なお、Windows Server 2008 の修正プログラムは Windows Vista と共通、Windows Server 2008 R2 の修正 プログラムは Windows 7 と共通となっております。

Windows Storage Server(iStorage NS シリーズ)の修正プログラムは以下より入手ください。

<http://support.express.nec.co.jp/dload/9010101809/>

# **Workaround for the issue that RDX data cartridge disks are not recognized correctly in Windows environment**

Thank you for using our RDX data cartridges. This document contains an important note for using RDX devices.

# **1. Outline**

RDX data cartridges for RDX devices are shipped with NTFS (file system) format and its partition start points differ in three ways; 0 Byte, 32,356 Bytes, and 1,048,576 Bytes. If your OS is either Windows 7, Windows Vista, Windows Server 2008, or Windows Server 2008 R2 and then exchange a cartridge that partition starts from 32,356 Bytes to a cartridge that partition starts from 1,048,576 Bytes, a dialog requesting the format will appear. This message come up when exchanging a cartridge that partition starts from 1,048,576 Bytes to a cartridge that partition starts from 32,356 Bytes as well on the same OS as above. Once this happens, the same message will appear when canceling the format and try to open the cartridge from Explorer. Formatting the cartridge does not fix this issue.

The former workaround for this issue was to change the partition start point according to the manual on the link below.

<http://support.express.nec.co.jp/dload/420621-A01/420621-A01.pdf>

Microsoft Corporation has released a hotfix in June 2012. Please apply this workaround for the future.

## **2. Workaround**

The information on this issue can be found at Knowledge Base at Microsoft web page below and hotfix is also there.

Microsoft Knowledge Base: <http://support.microsoft.com/kb/2708857/>

"RDX cartridge disks are not recognized correctly in Windows 7, in Windows Vista, in Windows Server 2008, or in Windows Server 2008 R2"

Reboot will be required after appling the hotfix.

### **3. The OS corresponded**

Please apply this hotfix above if you use RDX devices on Windows (Windows 7, Windows Vista, Windows Server 2008 or Windows Server 2008 R2) environment.

Windows Server 2008 hotfix is common module with Windows Vista.

Windows Server 2008 R2 hotfix is common module with Windows 7.